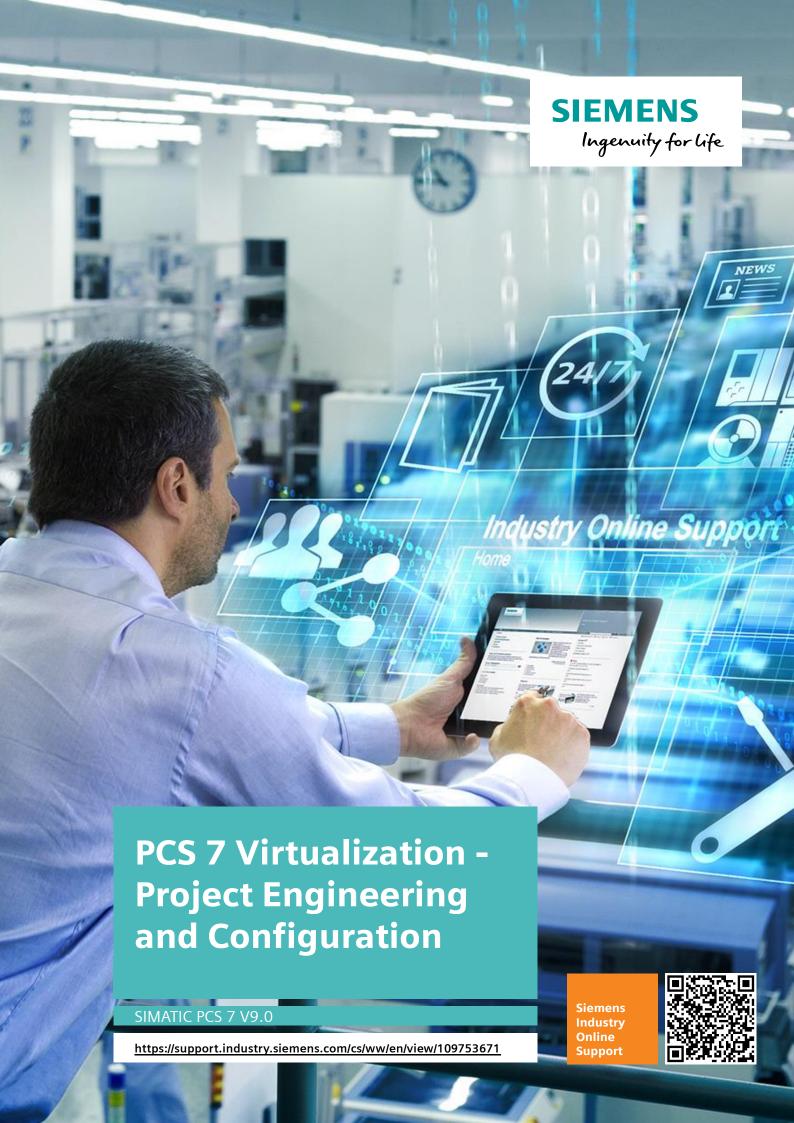

# **Legal information**

# Warning notice system

This manual contains notices you have to observe in order to ensure your personal safety, as well as to prevent damage to property. The notices referring to your personal safety are highlighted in the manual by a safety alert symbol, notices referring only to property damage have no safety alert symbol. These notices shown below are graded according to the degree of danger.

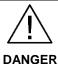

indicates that death or severe personal injury will result if proper precautions are not taken.

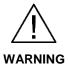

indicates that death or severe personal injury may result if proper precautions are not taken.

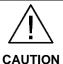

indicates that minor personal injury can result if proper precautions are not taken.

# **NOTICE**

indicates that property damage can result if proper precautions are not taken.

If more than one degree of danger is present, the warning notice representing the highest degree of danger will be used. A notice warning of injury to persons with a safety alert symbol may also include a warning relating to property damage.

# **Qualified Personnel**

The product/system described in this documentation may be operated only by personnel qualified for the specific task in accordance with the relevant documentation, in particular its warning notices and safety instructions. Qualified personnel are those who, based on their training and experience, are capable of identifying risks and avoiding potential hazards when working with these products/systems.

# Proper use of Siemens products

Note the following:

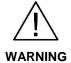

Siemens products may only be used for the applications described in the catalog and in the relevant technical documentation. If products and components from other manufacturers are used, these must be recommended or approved by Siemens. Proper transport, storage, installation, assembly, commissioning, operation and maintenance are required to ensure that the products operate safely and without any problems. The permissible ambient conditions must be complied with. The information in the relevant documentation must be observed.

### **Trademarks**

All names identified by ® are registered trademarks of Siemens AG. The remaining trademarks in this publication may be trademarks whose use by third parties for their own purposes could violate the rights of the owner.

# **Disclaimer of Liability**

We have reviewed the contents of this publication to ensure consistency with the hardware and software described. Since variance cannot be precluded entirely, we cannot guarantee full consistency. However, the information in this publication is reviewed regularly and any necessary corrections are included in subsequent editions.

# Security information

Siemens provides products and solutions with industrial security functions that support the secure operation of plants, systems, machines and networks.

In order to protect plants, systems, machines and networks against cyber threats, it is necessary to implement – and continuously maintain – a holistic, state-of-the-art industrial security concept. Siemens' products and solutions only form one element of such a concept.

Customer is responsible to prevent unauthorized access to its plants, systems, machines and networks. Systems, machines and components should only be connected to the enterprise network or the internet if and to the extent necessary and with appropriate security measures (e.g. use of firewalls and network segmentation) in place.

Additionally, Siemens' guidance on appropriate security measures should be taken into account. For more information about industrial security, please visit <a href="https://www.siemens.com/industrialsecurity">https://www.siemens.com/industrialsecurity</a>.

Siemens' products and solutions undergo continuous development to make them more secure. Siemens strongly recommends to apply product updates as soon as available and to always use the latest product versions. Use of product versions that are no longer supported, and failure to apply latest updates may increase customer's exposure to cyber threats.

To stay informed about product updates, subscribe to the Siemens Industrial Security RSS Feed under https://www.siemens.com/industrialsecurity.

# **Table of contents**

| Lega | ıl informa   | ation                                                      | 2  |
|------|--------------|------------------------------------------------------------|----|
| 1    | Forewo       | ord                                                        | 6  |
| 2    | Automa       | ation task                                                 | 7  |
|      | 2.1          | Overview                                                   | 7  |
|      | 2.2          | Requirements for virtualization                            |    |
|      | 2.3          | Application areas for virtualization                       |    |
| 3    | Automa       | ation solution                                             | 8  |
|      | 3.1          | PCS 7 system architecture in a virtual environment         | 8  |
|      | 3.2          | What is virtualization?                                    |    |
|      | 3.2.1        | Definition.                                                |    |
|      | 3.2.2        | Server-based virtualization (Type 1: Native)               |    |
|      | 3.2.3        | Client-based virtualization (Type 2: Hosted)               |    |
|      | 3.2.4        | Summary of server-based and client-based virtualization    | 13 |
|      | 3.2.5        | Advantages and disadvantages of virtualization             |    |
|      | 3.3          | SIMATIC PCS 7, SIMATIC WINCC and SIMATIC NET               | 16 |
|      | 3.4          | SIMATIC Virtualization as a Service                        |    |
| 4    | Configu      | uration                                                    |    |
|      | 4.1          | Configuration of the host systems                          |    |
|      | 4.1.1        | Hardware                                                   |    |
|      | 4.1.2        | Network                                                    |    |
|      | 4.1.3        | Time synchronization                                       |    |
|      | 4.1.4        | DNS                                                        |    |
|      | 4.1.4        | Configuration of the guest system                          |    |
|      | 4.2.1        | General information                                        |    |
|      | 4.2.1        | Configuration of the network adapters                      |    |
|      | 4.2.3        | Licensing                                                  |    |
|      | 4.2.3        | Configuration examples                                     |    |
|      | 4.3.1        | Configuration of the VMs                                   |    |
|      | 4.3.1        | Configuration 1                                            |    |
|      | 4.3.2        | Configuration 2                                            |    |
|      | 4.3.4        | Configuration 3                                            |    |
|      | 4.4          | Remote access                                              |    |
|      | 4.4<br>4.5   | Communication                                              |    |
|      | 4.5<br>4.5.1 | Name resolution                                            |    |
|      | 4.5.1        | VLANs                                                      |    |
|      |              |                                                            |    |
|      | 4.5.3        | Redundancy connection between servers                      |    |
|      | 4.5.4        | Communication over multiple subnets (Terminal bus)         |    |
|      | 4.5.5        | Communication with the AS                                  |    |
|      | 4.5.6        | Redundant, fault-tolerant plant bus Redundant terminal bus |    |
| _    | 4.5.7        |                                                            | _  |
| 5    |              | enarios                                                    |    |
|      | 5.1          | Engineering functions                                      |    |
|      | 5.2          | Process mode                                               |    |
|      | 5.3          | Maintenance server and Maintenance client                  |    |
|      | 5.4          | SIMATIC Management Console (SMMC)                          | 49 |

| 6 | Notes | Notes / constraints      |    |
|---|-------|--------------------------|----|
|   | 6.1   | SIMATIC BATCH            | 50 |
|   | 6.2   | Special hardware         | 50 |
|   | 6.3   | New VMs/templates/clones |    |
|   | 6.4   | Dual-monitor             | 52 |
|   | 6.5   | Chipcard reader          | 52 |
|   | 6.6   | S7 F/FH systems          | 52 |
|   | 6.7   | Diagnostics              | 52 |
| 7 | Gloss | sary                     | 56 |
| 8 | Appe  | ndix                     | 58 |
|   | 8.1   | Service and Support      | 58 |
|   | 8.2   | Links and Literature     |    |
|   | 8.3   | Change documentation     | 59 |

# 1 Foreword

# Aim of the document

This document gives you an overview of the SIMATIC PCS 7 virtualization feature. It shows the typical configurations and addresses the specific features of SIMATIC PCS 7 in a virtual environment.

# **Key content**

This document deals with the following key topics:

- Typical configuration highlights
- Typical feature highlights
- Experiences from the practical operation of SIMATIC PCS 7 in a virtual environment.

# Validity:

This document applies to SIMATIC PCS 7 V9.0.

Observe the information and notes in the entry "OS client, Batch client, Route Control client with SIMATIC PCS 7 V9.0 released for virtual operating environments".

# 2 Automation task

# 2.1 Overview

The virtualization of servers has already achieved a high status in information technology. Even users of automation technology (e.g. SIMATIC PCS 7) have recognized the benefits of virtualization and apply it increasingly.

This application example includes the following information:

- Virtualization of typical PCS 7 system configurations
- Which infrastructure is required for the virtualization of PCS 7 systems?
- What should I consider when running SIMATIC PCS 7 in virtual operating environments?

# 2.2 Requirements for virtualization

The availability of the system and the automation technology has the highest priority. This also applies to systems with real computers and for systems running in a virtual environment.

When running systems in a virtual environment, there should be no difference from real computers.

# 2.3 Application areas for virtualization

Various types of hardware and software for virtualization solutionscan be used depending on the application area.

| Use                           | Virtualization solution                                               |
|-------------------------------|-----------------------------------------------------------------------|
| Presentations and short tests | VMware Players, VMware workstation, Windows Virtual PC VMware vSphere |
| Production plants             | VMware vSphere                                                        |

# CAUTION Approval of the virtualization software

SIMATIC PCS 7 has been exclusively approved for VMware vSphere. The approved version of VMware vSphere for PCS 7 is included in the respective Release FAQ for PCS 7 in a virtual environment and in the <u>Compatibility tool</u>.

# 3 Automation solution

# 3.1 PCS 7 system architecture in a virtual environment

The PCS 7 systems marked with "VM" in the following figure can be virtualized.

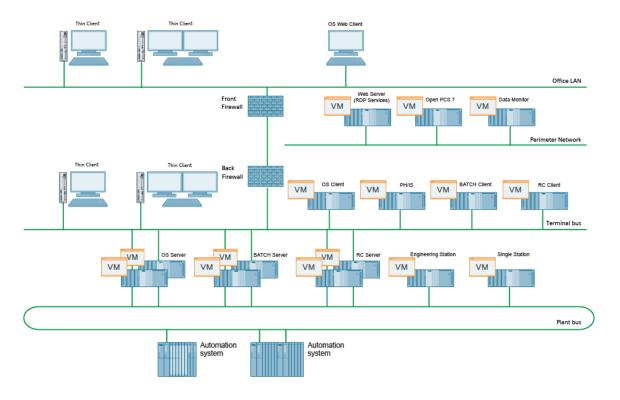

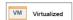

# 3.2 What is virtualization?

# 3.2.1 Definition

### Virtualization

Virtualization refers to the abstraction of the physical hardware from the operating system. To achieve this, a special virtualization layer (so called hypervisor) is installed in a real PC.

This enables the realization of multiple virtual machines (VM) with their own virtual hardware components, which are isolated from each other on one real physical PC. They behave like real computers and can run their own applications independently.

# **Diagram about Virtualization**

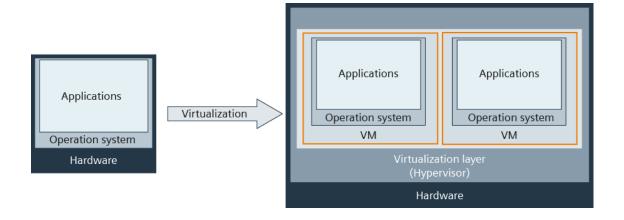

# Tasks of the hypervisor

Hypervisor tasks include the following:

- The hypervisor is the virtualization layer on top of which the VMs run.
- The hypervisor manages the resource allocation of existing real hardware on the VMs and the execution of the VMs.
- The hypervisor is also called VMM (Virtual Machine Manager or Monitor).

# Physical and virtual design

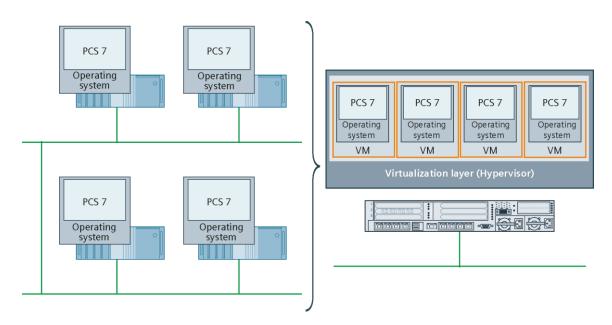

# **Versions**

There are basically two different types of virtualization, which differ in their design and structure:

- Server-based virtualization (Type 1: Native)
- Client-based virtualization (Type 2: Hosted)

# 3.2.2 Server-based virtualization (Type 1: Native)

This virtualization type is characterized by the following features:

- The hypervisor runs directly on the hardware of the host and is more efficient. It requires fewer resources, but must provide all the drivers.
- No direct operation: The VMs are operated via remote client.
- Areas of application include data centers and production plants. This virtualization type can also be used for presentations and short tests.

# **Example**

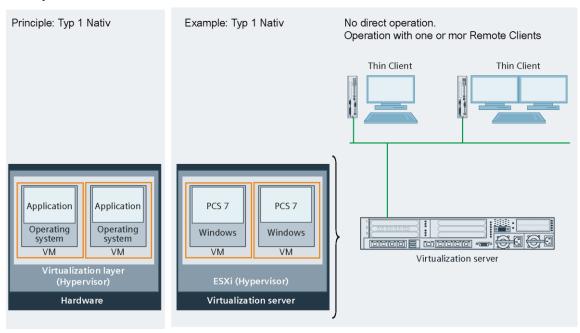

# 3.2.3 Client-based virtualization (Type 2: Hosted)

This virtualization type is characterized by the following features:

- The hypervisor is based on a full-fledged operating system (e.g. Windows) and uses the device drivers of the operating system.
- Direct operation: The VMs are operated directly from the PC via video card and monitor.
- Main application areas include presentations and short tests.

# **Example**

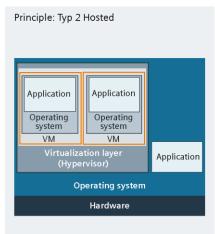

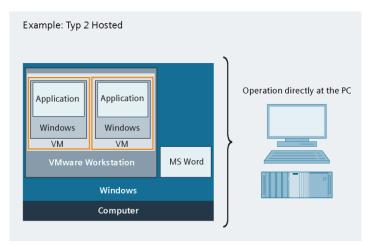

# 3.2.4 Summary of server-based and client-based virtualization

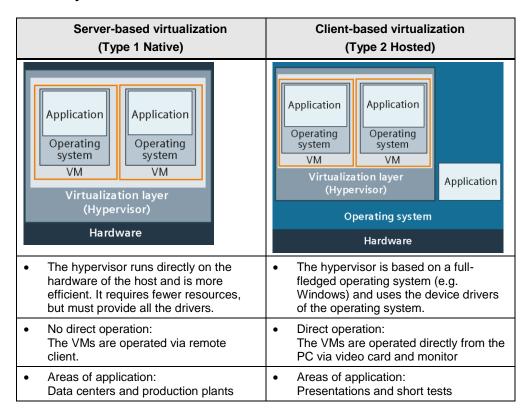

# 3.2.5 Advantages and disadvantages of virtualization

|                   | Benefits                                                                                                    | Disadvantages                                                                                         |
|-------------------|----------------------------------------------------------------------------------------------------|----------------------------------------------------------------------------------------------------|
| Costs             | Reduced costs     Consolidation of physical computers, cables, switches, etc.     Reduction of energy consumption     Footprint reduction     Cheaper hardware can be used for clients (so-called thin client solutions)      | Additional license fees may apply for virtualization depending on the scope of functions              |
| Safety            | Increased security     Increased security via remote access and centralized rights administration     Reduced attack possibilities with thin clients; central protection on the ESXi server for the virtual machines          | Possible increase in<br>security-related expenses<br>(additional layers, data<br>security)            |
| Availability      | Increase of availability     Virtual machines running on ESXi servers can be easily replaced                                                                                                    | <ul> <li>Danger of a "single point of failure"</li> <li>Support may not be from one source</li> </ul> |
| Flexibility       | Increased flexibility     Hardware independence of virtual machines     Virtual machines running different operating systems on one ESXi server     Possibility of adding virtual machines by starting another VMware session |                                                                                                    |
| System complexity |                                                                                                    | <ul><li>Significant increase of system complexity</li><li>Higher administration costs</li></ul>       |

# Support

If a problem occurs when operating a virtual machine, the needed support can be laborious. In this instance, responsibility must be first clarified as shown in the following picture.

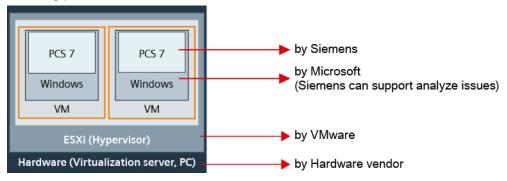

# Note

When using SIMATIC Virtualization as a Service (see ch. 3.4) you not only get preinstalled and preconfigured ESXi servers incl. PCS 7 installations in the form of VMs, but also the services for these complete systems from a single source.

You can use a support request to determine the power requirements of a virtualized SIMATIC PCS 7 / WinCC system. Further information on this is available in the following FAQ: "Where can you obtain technical support when designing a virtual SIMATIC PCS 7 / WinCC system?".

# 3.3 SIMATIC PCS 7, SIMATIC WINCC and SIMATIC NET

Apart from this document, you can find further information and notes on how to operate PCS7 in a virtual environment in the article "Enabling SIMATIC PCS 7 V9.0 for OS Client, Batch Client, Route Control Client".

SIMATIC WinCC and SIMATIC NET are two essential components of SIMATIC PCS 7. There are therefore plenty of similarities, but also differences. You can find more detailed information in:

- FAQ: WinCC Virtualization
- Sales/delivery release of SIMATIC NET DVD V14SP1
- Quantities and performance data of the individual SIMATIC NET products

# 3.4 SIMATIC Virtualization as a Service

SIMATIC Virtualization as a Service is a preconfigured, ready-to-use virtualization system for the implementation of efficient automation solutions for SIMATIC systems.

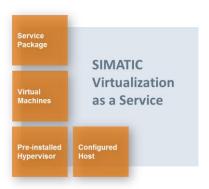

A hypervisor server is installed on a powerful server in order to manage hardware resources and share them dynamically across virtual machines. A management console serves for central administration, configuration and maintenance of the virtual machines and virtualization server.

The virtual machines are equipped with SIMATIC PCS 7 or SIMATIC WinCC installations and come preconfigured for their particular automation task (e.g. PCS 7 ES/Client, WinCC Server).

The virtualization system can be extended easily and efficiently using preconfigured virtual machines and is therefore scalable to different system sizes. A fault-tolerant system can be realized by using additional virtualization servers.

You will find further information on SIMATIC Virtualization as a Service at:

SIMATIC Virtualization as a Service

# 4 Configuration

# 4.1 Configuration of the host systems

| CAUTION | Performance                                                                                                    |
|---------|----------------------------------------------------------------------------------------------------|
|         | The host systems must be configured in such a way that sufficient resources can be assigned to them during periods of increased performance requirements. |

# 4.1.1 Hardware

The following proven recommendations are based on practical experience:

- The configured main memory (RAM) for all concurrent VMs must not exceed 90% of the available physical RAM.
- The 2:1 ratio of the virtually configured CPU cores for all concurrent VMs to the physically available CPU cores should not be exceeded.

The following table shows an example of a possible assignment:

| Hardware                                              | Quantity | Use                                                            |  |
|-------------------------------------------------------|----------|----------------------------------------------------------------|--|
| Intel® Xeon® Processor                                | 10 cores | 1 core for host                                                |  |
| E5-2640V4<br>(25MB Cache, 2.40 GHz,<br>8.00 GT/s QPI) |          | 1x ES 4 vCores 1x OS server: 2 vCores 5x OS clients: 10 vCores |  |

- For performance reasons, the size of the datastores may not exceed 2TB per RAID system.
- The best read-write performance can be achieved by implementing a RAID 10 system.
- PCS 7 performs better when preference is given to a CPU with fewer cores and higher clock frequency compared to a CPU with more cores and lower clock frequency.

# 4.1.2 Network

# **Principle**

The following figure illustrates the communication principle of a virtualization system:

- The internal communication between ES, OS Server and OS Client.
- The outward communication of ES, OS server and OS client, e.g. to the AS via the physical network adapters of the ESXi server.

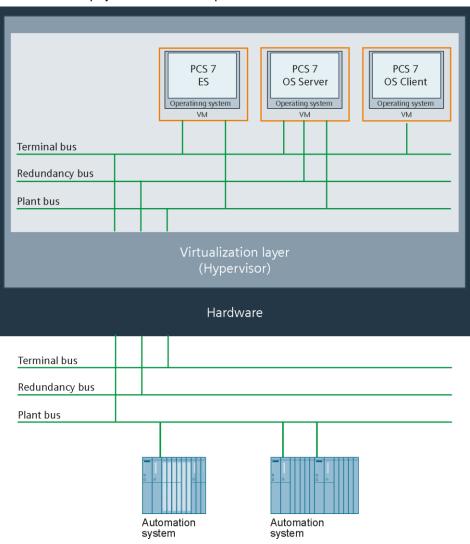

# The following figures show:

- The management network, and the terminal, system and redundancy bus are fed outwards in a redundant manner via dedicated physical network adapters (vmnic0 ... vmnic7, redundant).
- No Ethernet cables are connected to the network adapters of the redundancy bus.
- The virtual standard switch (vSS) is used.
- No VLANs are used.

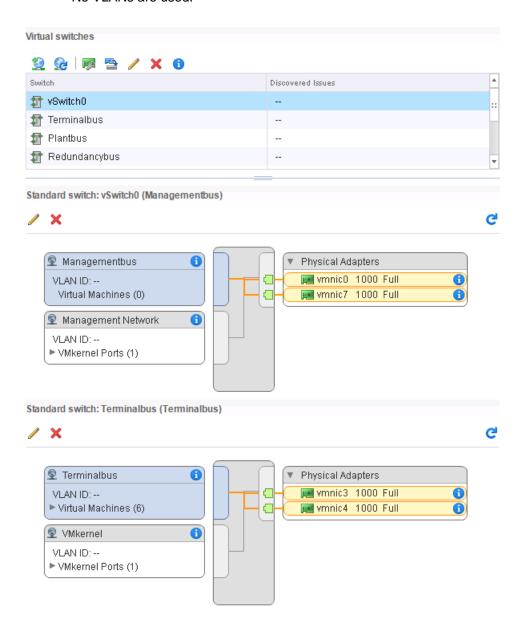

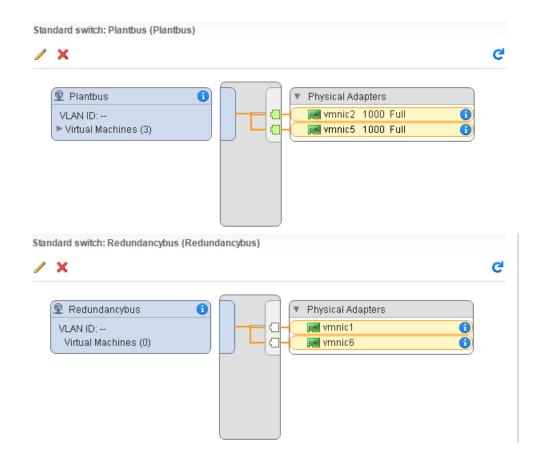

Note

For the terminal, system and redundancy bus, it is recommended to use a dedicated network adapter on the host. To connect the ES to the fieldbus (PROFINET), a dedicated network adapter must be used.

Note

For reasons of performance and availability, it is generally recommended to use two physical network adapters for each network.

# CAUTION

# Virtual switch on the plant bus

Only the "virtual standard switch" (vSS) may be used on the plant bus. You can also use the "virtual distributed switch" (vDS) on the other networks.

# 4.1.3 Time synchronization

### **CAUTION**

# Time synchronization

Besides the guest systems, even the ESXi server must be synchronized in a virtual environment. The ESXi server/s must have the same time source as the guest systems. This is because when starting a VM, the time of the host is set in the VM by default.

For the central time synchronization it is recommended to use a SICLOCK or another dedicated NTP server.

The following figure illustrates the configured time synchronization of an ESXi server:

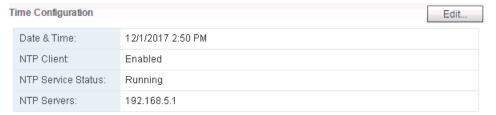

The following figure illustrates the configured time synchronization of a VM: The VM is not synchronized by the host.

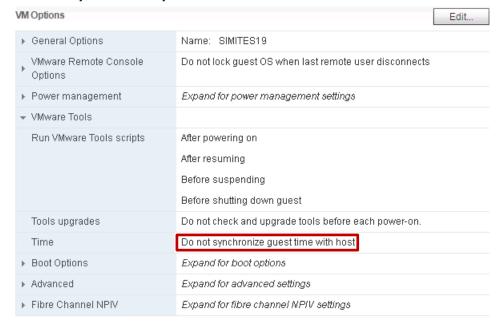

### Note

To achieve a correct time synchronization, there should be no conflicts with other time synchronization methods. The time synchronization of the VM with the ESXi server must be therefore deactivated.

The following two scenarios are examples of the time synchronization of a virtual PCS 7 environment. For further information on the time synchronization of a PCS 7 system and its possibilities, please refer to the manual "SIMATIC Process Control System PCS 7 time synchronization (V9.0)".

# Time synchronization in a domain

The time synchronization in a domain proceeds as follows:

- Time synchronization on the terminal bus
   The domain controller (PDC emulator) and the hosts (ESXi server) are
   synchronized directly from the central clock of the system via the NTP process.
   The domain controllers synchronize all domain members.
- Time synchronization on the plant bus
   The automation systems on the plant bus are synchronized, for instance, via
   SICLOCK TC 400. The synchronization processes depend on the type of CPU
   or CP used and the network configuration.

The following figure illustrates an example of a virtual configuration for a network environment in one domain. This example based on chapter 3.8.2 "Network environment in one domain" in the manual "SIMATIC Process Control System PCS 7 Time synchronization (V9.0)".

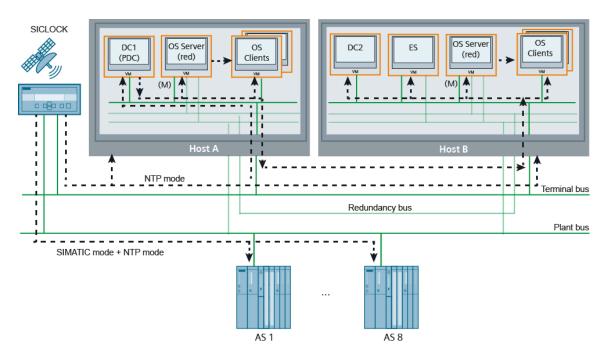

# Time synchronization in a workgroup

Time synchronization in a workgroup proceeds as follows:

- Time synchronization on the terminal bus
   The ES and the hosts (ESXi server) are synchronized by the central plant clock
   via the NTP process.
  - The OS clients receive the clock time from an OS server. OS clients only receive the clock time from such OS servers, from which they also have downloaded the server data.
- Time synchronization on the plant bus
   The systems on the plant bus are synchronized, for instance, via SICLOCK TC 400. The synchronization processes depend on the type of CPU or CP of the automation system and the network configuration.

The following figure illustrates an example of a virtual configuration for a network environment in a workgroup. This example based on chapter 3.8.3 "Network environment in one workgroup" in the manual "SIMATIC Process Control System PCS 7 Time synchronization (V9.0)".

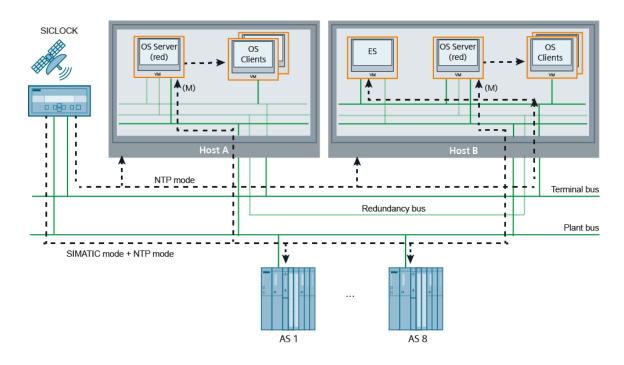

# 4.1.4 DNS

Note

If you operate your ESXi servers in a cluster, the ESXi servers must be registered in the cluster with their DNS name. To do this, the system must be able to connect to a DNS server in the network.

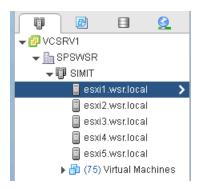

The following figure shows the DNS configuration of an ESXi server.

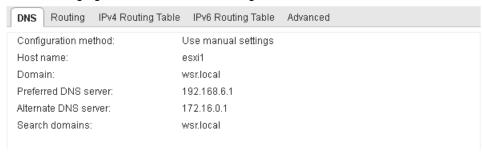

# 4.2 Configuration of the guest system

# 4.2.1 General information

| Properties                                                                                                    | Requirements                                                                                                    |  |  |
|----------------------------------------------------------------------------------------------------|----------------------------------------------------------------------------------------------------|--|--|
| VM version                                                                                                    | 8,9,10 or 11 <sup>1)</sup>                                                                                                    |  |  |
| Hard disk memory management                                                                                                    | Use the type: "Thick Provision Eager Zeroed"                                                                                                    |  |  |
| Virtual network groups                                                                                                    | There are as many network adapters to be configured as if you were using real PCS 7 stations. A redundant OS server would therefore have 3 virtual network adapters.                                                                             |  |  |
| Disconnection of networks                                                                                                    | It is recommended to virtually/physically disconnect the terminal, system and redundancy bus and to refrain from using any VLANs.  The IP addresses of the terminal, system and redundancy bus must be located in different subnets.             |  |  |
| Network adapters                                                                                                    | All network adapters are assigned to the "Private" network profile via Group Policy within Windows.                                                                                                    |  |  |
| CPU load                                                                                                    | The CPU continuous load of the assigned logical CPU cores may not exceed the 70% - 80% range.  Note:  When archiving large amounts of data, a corresponding reserve is required (high IO load).  This is when the load lies between 70% and 80%. |  |  |
| VMware tools  The "VMware Tools" must be installed within the machines. This results in improved performance maintainability of the VMs. |                                                                                                    |  |  |
| Operating modes                                                                                                    | Suspending/Resuming the VMs as well as VMware options, such as vMotion are not supported. The VMs must be treated as if they were real OS stations.                                                                                              |  |  |

<sup>1)</sup> A downgrade of VM version is not possible.

# CAUTION Adapter type of the virtual network adapters The map type of the virtual network adapter must be either "E1000" or "vmxnet3" (recommended). The adapter type "vmxnet3" can only be used after installing the VMware tools in the VM.

# Note

The resource allocation of the VMs can be left to its default settings.

Remove any unneeded hardware, e.g.:

- HD audio
- Floppy disk drive
- Network adapters

The following table shows you the minimal VM configuration by means of <u>PCS 7 V9.0 Readme</u>, chapter "3.3.1.1 Recommended PC hardware configuration".

|                                                                                                    | Hard disk (thick) | Virt. Cores | RAM [GB] |
|----------------------------------------------------------------------------------------------------|-------------------|-------------|----------|
| OS client, Batch client, Route Control client                                                                                                    | C:\ 100 GB        | 2           | >= 4     |
| ES                                                                                                    | C:\ 100 GB        | 4           | >= 8     |
| OS server OS single-station PCS 7 Web server OS client and BATCH client on a PC BATCH server BATCH single station Route Control server Route Control single station | C:\ 100 GB        | 2           | >= 8     |

You can find the accepted operating systems in the <u>PCS 7 V9.0 Readme</u>, chapter "3.4.1.1 Approved operating systems". It is recommended to only use 64 bit operating systems.

Note

For determination of suitable hardware for the Process Historian, the tool "PH-HW Advisor" must be used.

# 4.2.2 Configuration of the network adapters

### CAUTION

### Interrupted process communication

- In windows "Network and Sharing Center" you shouldn't have any unused network adapters. Unused network adapters must be deactivated or removed from the virtual machine configuration.
- No network adapter may be assigned to the public network profile.
- The order of network adapters changes in Windows after adding/removing them. After performing changes to the network configuration, ensure that the order of network adapters matches that in the PCS 7 documentation.

### Note

The following Group Policy helps you ensure that no network adapter is assigned to the "Public network" network category.

Local Computer Policy > Computer Configuration > Windows Settings > Security Settings > Network Manager Policies > Non-identified Networks: Set the location type from "Not configured" to "Private".

### Note

First uninstall all unused network adapters from the Windows device manager. Otherwise "residual files" will remain in the VM properties in Windows after deleting the network adapters. These "residual files" must be made visible in the device manager before they can be uninstalled. If these "residual files" are not removed, the name of the network adapter you removed cannot be used again.

Tip: BGInfo (not included with Windows) can be used to show you on the desktop if "residual files" are present.

### Procedure to uninstall "residual files":

To carry out the following steps you must be logged in as an administrator. Before making changes to a registry key or subkey, you should export the key or subkey or generate a backup copy of it. You can save the backup copy wherever you want, for instance, in a folder on the hard disk or on removable media. If you want to undo changes, you can import the backup copy.

- Open the registration editor by clicking the "Start" button in Windows, type "regedit" in the search box and press the ENTER key. If your administrator password or confirmation is required, enter your password or confirm the dialog that appears.
- Set the following registry keys [HKEY\_LOCAL\_MACHINE\SYSTEM\CurrentControlSet\Control\Session Manager\Environment] "devmgr\_show\_nonpresent\_devices"="1" "devmgr\_show\_details"="1"
- Open the device manager and activate the option "View > Show hidden devices".
- 4. Uninstall the grayed out network adapters from the shortcut menu without deleting the driver software.

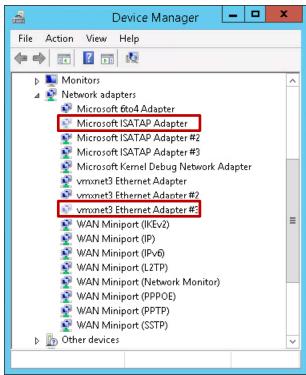

# Checking the configuration

Check whether the following requirements have been fulfilled:

- There are no unused network adapters.
- The network adapters are in the correct order.
  (In Windows 10, the order of the network adapters cannot be changed.)
- No network adapter is in the public network.
- The network adapters of the VM have been assigned the type "vmxnet3" or "E1000". In Windows, the network adapter type "E1000" is displayed as "Intel® PRO/1000 MT..."
- Unneeded network protocols have been removed
   You can find additional information on this topic in the chapter
   "Communications module drivers" of the <u>"SIMATIC Process Control System PCS 7 PCS 7 PC Configuration"</u> manual.

This is done from the "Network and Sharing Center".

The figure below shows the following:

- There are no unused network adapters.
- The network adapters are in the correct order:
  - 1. Terminal bus
  - 2. Redundancy bus
  - 3. System bus 1 ("Plant bus 1")
  - 4. System bus 2 ("Plant bus 2")
- The network adapters are in the "Domain network" or in the "Private network".
- All network adapters of the VM have been assigned the type "vmxnet3".
- Unneeded protocols have been deactivated for the plant bus 1. The same setting must be made for the redundancy bus and plant bus 2.

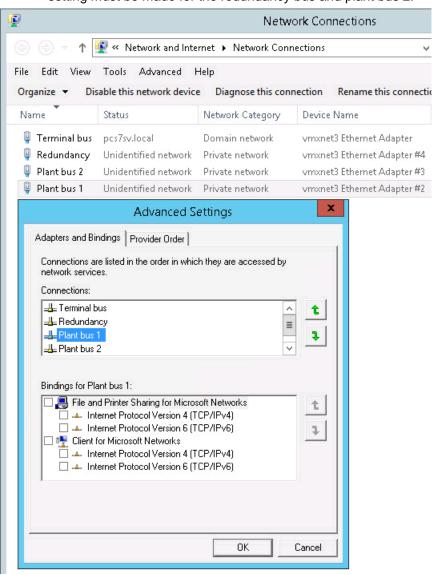

Note

The "Internet Protocol Version 6 (TCP/IPv6)" may not be deactivated for the terminal bus.

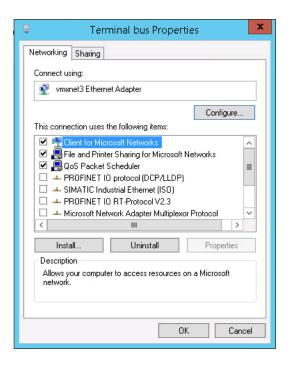

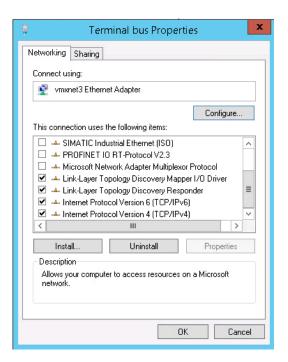

# 4.2.3 Licensing

With regard to licensing, the installation on a virtual machine does not differ from the installation on real hardware (SIMATIC PCS 7 Industrial Workstation). The operating system and each SIMATIC software installation on a virtual machine, e.g. SIMATIC PCS 7, must be licensed.

Since the communication of PCS 7 in a virtual environment occurs via BCE, you have to use the appropriate licenses for SIMATIC NET (see ch. 4.5.5).

When operating the regional SIMATIC PCS 7 OS software ASIA, a USB Hardlock is required for license verification. Further related information is available in the following FAQ article:

"How do you integrate a USB hardlock in a virtual environment in PCS 7 ASIA?"

# 4.3 Configuration examples

# 4.3.1 Configuration of the VMs

# ES, OS server, Batch server/RC server

| Hardware                                                 | ES                                | OS server                     | Batch server/<br>RC server |
|----------------------------------------------------------|-----------------------------------|-------------------------------|----------------------------|
| Guest OS                                                 | Windows 7 SP1<br>Enterprise 64Bit | Windows server 2012 R2 update |                            |
| VM version                                               |                                   | 11                            |                            |
| RAM [GB]                                                 |                                   | ≥ 8                           |                            |
| Virt. Cores                                              | 4                                 |                               | 2                          |
| Video memory                                             |                                   | 36 MB                         |                            |
| Hard disk 1: System [GB] (SCSI, thick)                   | 100                               | 100                           |                            |
| Hard disk 2: Data 1) [GB] (SCSI, thick)                  | 50                                | 20                            |                            |
| Hard disk 3: Batch data <sup>2)</sup> [GB] (SCSI, thick) | None                              |                               | ≥ 10                       |
| Network adapter 1 (vmxnet3)                              | Terminal bus                      |                               |                            |
| Network adapter 2 (vmxnet3)                              | Plant bus                         |                               |                            |
| Network adapter 3 (vmxnet3)                              | Not available                     | Redund                        | dancy bus                  |

The memory for the data partition must be adapted to the project requirements.

The batch database must lie on separate memory (if possible a dedicated SSD hard disk/SSD RAID array).

# OS client / Batch client / RC client, PCS 7 Web server

| Hardware                                | OS client /<br>Batch client /<br>RC client | OpenPCS 7           | Datamonitor<br>server/<br>PCS 7 Web<br>server |
|-----------------------------------------|--------------------------------------------|---------------------|-----------------------------------------------|
| Guest OS                                | Windows 7 SP1 Enterprise 64Bit             |                     | Windows<br>Server 2012 R2<br>Update           |
| VM version                              | 11                                         |                     |                                               |
| RAM [GB]                                | ≥4 <sup>2)</sup>                           | ≥ 8                 |                                               |
| Virt. Cores                             | 2                                          |                     |                                               |
| Video memory                            | 36 MB <sup>3)</sup>                        | 36 MB <sup>3)</sup> |                                               |
| Hard disk 1: System [GB] (SCSI, thick)  | 100                                        |                     | 100                                           |
| Hard disk 2: Data 1) [GB] (SCSI, thick) | 10                                         | 20                  |                                               |
| Network adapter 1 (vmxnet3)             | Terminal bus                               |                     |                                               |

The memory for the data partition must be adapted to the project requirements.

<sup>2)</sup> If the OS client, Batch client and RC client run on the same VM, you should allocate at least 6GB of RAM.

If you operate within a virtual OS client Multi monitoring, note the following FAQ:

<sup>&</sup>quot;How do you operate Multi Monitoring with a virtual OS Client?"

# 4.3.2 Configuration 1

- 1x virtual ES
- Virtual OS clients (1...n)
- 1x real OS server
- Thin clients (1...n)
- Automation systems (AS 1...max AS 64)

In this configuration, the communication to the AS occurs from a physical OS server, i.e., via CP1623/28.

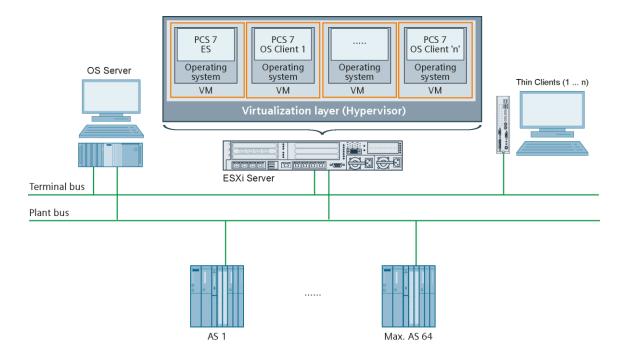

## 4.3.3 Configuration 2

- 1x virtual ES
- 1x virtual OS server on ESXi server 1
- 4x virtual OS clients on ESXi server 1 and 2
- Thin clients (1...n)
- Automation systems (AS 1... AS 8)

The ES, OS server and OS clients were virtualized in this configuration. The communication to the AS passes over a standard network adapter, i.e., BCE. Since there is only one OS server in this example, you do not need a redundancy bus.

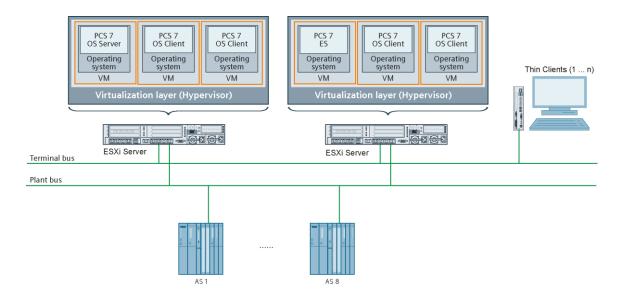

## 4.3.4 Configuration 3

- 1x virtual ES
- 1x virtual redundant pair of OS servers
- Virtual OS clients (1...n) on ESXi server 1 and 2
- Real Process Historian
- Real OS client
- Thin clients (1...n)
- Automation systems (AS 1... AS 8)

In contrast to configuration 2, a redundant pair of OS servers is used in this example. A redundancy bus is therefore required.

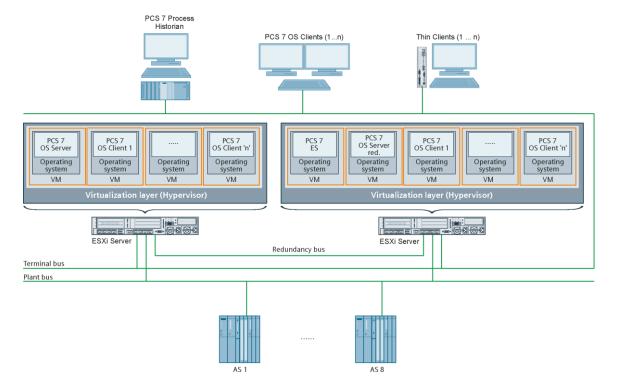

## 4.4 Remote access

The VMs are accessed with a thin client or a remote system by means of RDP, RealVNC, vSphere Client or vSphere Web Client.

#### General

The following points apply to all remote connections:

- All operator stations can be operated using just one open remote connection.
- In case of remote connection, the existing session must be taken over. This means that a user must be logged on to the operator station.
- Remote service and remote operation:
   For information regarding this topic, please refer to the PCS 7 V9.0 Readme, chapter "3.4.17 Remote service and remote control".
- Remote Desktop may only be used via "mstsc /console" or "mstsc /admin".
- An RDP connection may only be used for accessing OS clients, BATCH clients, Route Control clients and clients without additional functions.
- When using an RDP connection in a VM, you have to configure the automatic Windows login in it, for instance with "control userpasswords2" or "Autologon for Windows" (Windows Sysinternals). You should never write the login data in the registry, under any circumstance.
- In order to be able to access a VM with automatic logon via RDP, the following registry entry must not be available as of Windows Server 2012 R2 and Windows 10 (default setting):
   "HKEY\_LOCAL\_MACHINE\SOFTWARE\Microsoft\Windows NT\CurrentVersion\Winlogon\ForceAutoLogon"
- Deactivating the TCP auto tuning level: The TCP auto tuning settings can be deactivated with the following command:

```
netsh interface tcp set global autotuninglevel=disabled
```

You can find additional information in the FAQ article: "Which settings should you make when an OVF export fails using the "VMware vSphere Client" application?"

## **RealVNC**

It is not possible to transmit audio signals over a RealVNC connection.

The compatibility tool contains the approved version of RealVNC for PCS 7: http://www.siemens.com/kompatool

## vSphere Client

It can take relatively long (35 sec) to open the console ("Open Console") of a VM in the vSphere Client. This could happen if the certificates could not be verified due to a lack of Internet connection. To prevent this, configure the following Group Policies:

Set "Computer Configuration\Administrative Templates\System\Internet Communication Management\Internet Communication settings\Turn off Automatic Root Certificates Update" to "enabled".

## 4.5 Communication

## 4.5.1 Name resolution

In a virtual environment, even a management network is generally used for administering the virtual infrastructure. In this management network, it is recommended to use a DNS server for the name resolution of the ESXi server.

#### Note

The required name resolution of the VMs for PCS 7 operation must take place by using a DNS/WINS server via the terminal bus or by using the locally configured hosts and Imhosts files.

The name resolution must take place over the IPv4 protocol.

### 4.5.2 VLANs

VLANs can be used in PCS 7. You can find additional information in the FAQ article "How do you configure a Virtual Local Area Network (VLAN) in PCS 7?".

VLANs must not be used on the dedicated network card of the ES to the fieldbus (PROFINET).

## 4.5.3 Redundancy connection between servers

Redundant OS servers, Batch servers or RC servers for redundancy synchronization must be connected via Ethernet.

The figure below shows settings within the configuration of the SIMATIC Shell:

- Virtual network adapter selection for the redundancy bus in the redundancy settings
- · Deactivation of the serial port

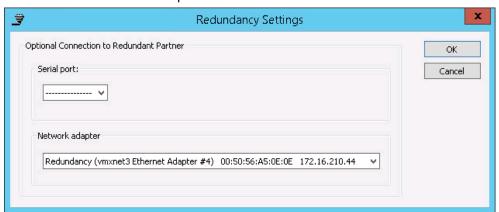

## 4.5.4 Communication over multiple subnets (Terminal bus)

If the communication on the terminal bus takes place outside the network boundaries, the SIMATIC shell must be configured accordingly. This is independent of the virtualization.

The following figure shows:

- The selected virtual network adapter for the terminal bus
- The selected multicast service life
- The selected Multicast proxy PC in another subnet. Enter a multicast proxy at all stations that require cross-network communication.
- The IP addresses of terminal, plant and redundancy bus are in the various subnets, e.g.:

Terminal bus: 141.73.212.0/24
 Redundancy bus: 172.16.210.0/24
 Plant bus 1: 141.73.213.0/27
 Plant bus 2: 172.16.213.0/24

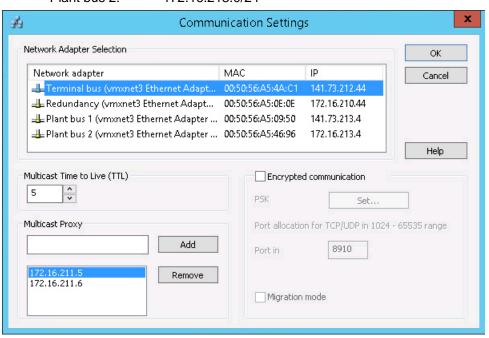

#### 4.5.5 Communication with the AS

### **Principle**

The plant bus communication with the automation system passes exclusively over the (virtual) standard network adapter (BCE connector).

#### Note

It is not recommended to operate the CP1623/28 in the ESXi server using the so called "passthrough process".

### Licenses For PCS 7 PCS 7 V9.0

| Communicati<br>on | License packages                      | Order number       | Licenses                                                                                                    |
|-------------------|---------------------------------------|--------------------|----------------------------------------------------------------------------------------------------|
| ≤ 8 AS            | SIMATIC PCS 7 BCE V9.0                | 6ES7650-1CD58-2YB5 | BCE                                                                                                    |
|                   | SIMATIC NET SOFTNET-IE<br>S7 LEAN V14 | 6GK1704-1LW14-0AA0 | SOFTNET-IE S7 Basic<br>SOFTNET-IE S7 Lean                                                                                                    |
| > 8 AS            | SOFTNET-IE S7 V14                     | 6GK1704-1CW14-0AA0 | SOFTNET-IE S7 Basic<br>SOFTNET-IE S7 Lean<br>SOFTNET-IE S7<br>Power Pack                                                                                                    |
| H stations        | SOFTNET-IE S7<br>REDCONNECT V14       | 6GK1704-0HB14-0AA0 | SOFTNET-IE S7 Basic<br>SOFTNET-IE S7 Lean<br>SOFTNET-IE S7<br>Power Pack<br>SOFTNET-IE S7<br>Advanced Power Pack<br>SOFTNET-IE S7<br>REDCONNECT<br>SOFTNET-IE S7<br>REDCONNECT VM |

- To upgrade "SIMATIC NET SOFTNET-IE REDCONNECT VM" V8.2 or higher, you can use the license "SIMATIC NET IE SOFTNET-S7 REDCONNECT VM UPGRADE" (Order number: 6GK1704-0HB00-3AE0).
- An upgrade from "HARDNET-IE S7 REDCONNECT" to "SOFTNET-IE S7 REDCONNECT" is not possible.
- Only the license and not(!) the software, "SIMATIC NET SOFTNET-IE V14" can also be used for PCS 7 V8.2.

#### Note

In SIMATIC NET, you always need only **one license package**, because the licenses for the subordinate license packages are also included with each function extension.

#### **Monitoring times**

#### CAUTION

#### Interrupted process communication

Sufficient monitoring times must be configured for fault-tolerant S7 connections via TCP/IP.

You can find information about monitoring times in the FAQ "What are the quantity frameworks and performance data of each of the SIMATIC NET products?" at "Performance data and quantity frameworks for products of SIMATIC NET PC software V14", chapter 7 "IE S7 REDCONNECT quantity framework".

## Communication via subnets at the plant bus

If the OS communication to the AS on the plant bus takes place outside the network boundaries, the OS and ES must know the routes.

The following additional configuring steps are required:

- 1. In NetPro, enter a router on the OS as a gateway for the "IE General".
- 2. In NetPro, enter a router as gateway on the AS for the CP443-1 or on the internal interface of the CPU.
- 3. On the OS server in Windows, enter the router configured in NetPro on the OS for the "IE General" as a standard gateway for the plant bus.
- 4. On the OS server and the ES for Windows, enter the routes to the AS, e.g. with "route add –p ...".

## 4.5.6 Redundant, fault-tolerant plant bus

Note

Please also note the information in the manual "SIMATIC Process Control System PCS 7 Fault-tolerant Process Control Systems (V9.0)", ch. 4.3.4 "Solutions for the plant bus" in a real environment.

A redundant, highly available plant bus is realized in this case as two networks. Each of these networks can be designed as a ring structure.

A redundant, highly available system bus is possible with 2-way redundancy. The following points must be observed:

- The virtual OS server is configured with two virtual network adapters for connection to the virtual plant bus 1 and virtual plant bus 2.
- The host has dedicated physical network adapters for connection to the real plant bus 1 and real plant bus 2.
- The ASs are configured with two CPs for connection to the real plant bus 1 and real plant bus 2.

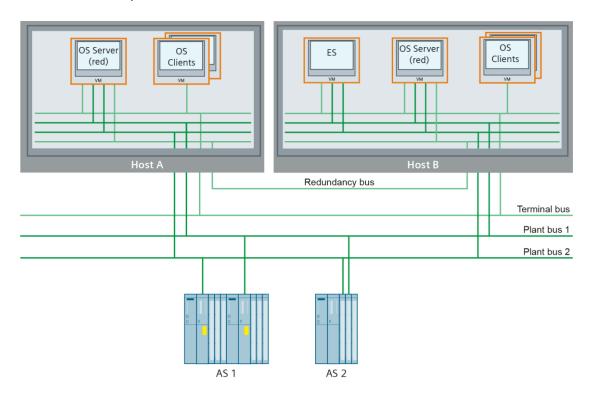

## 4.5.7 Redundant terminal bus

The redundant terminal bus is not released in a virtual environment.

# 5 User scenarios

An important difference to real PCs is that the VMs (ES, OS server, OS client, etc.) are accessed via remote connection by means of a thin client or a remote system.

# 5.1 Engineering functions

## Configuring

The configuration procedure does not differ from that in the real environment. Even with real PCs, communication is still possible via BCE. In this instance, IE General must be used for the PC stations in HW Config.

The following figures show the hardware configuration (HW Config) of an OS server with two configured "IE General" interfaces for connection to a redundant, fault-tolerant plant bus and the associated configured fault-tolerant connection of an "IE General" in NetPro.

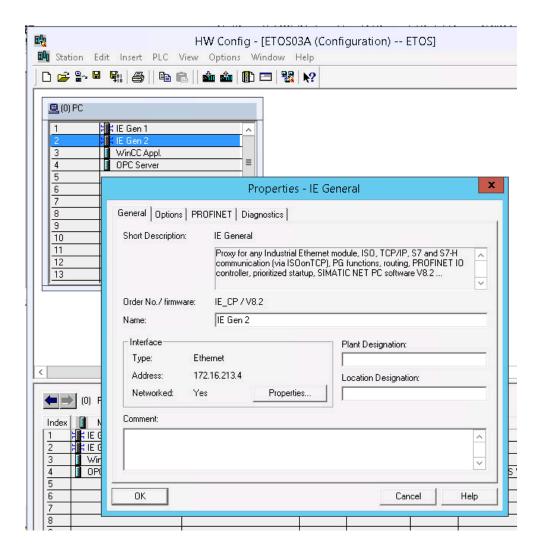

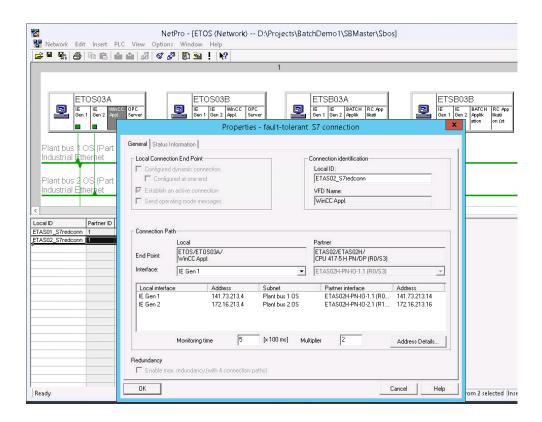

## **Downloading target systems**

In a virtual ES, the target system is downloaded with the same functions as with the real one. In principle, there is no difference between a virtual or a real target system during a target system download.

## 5.2 Process mode

In a virtual environment, the visualization takes place in the same way as with real PCS 7 stations, e.g. Single station, OS server, OS client, etc. Real and virtual systems can coexist in mixed operation, with just an exception.

Note

Mixed operation in a redundant server pair is not approved, i.e. either you have two real servers or two virtual servers.

The real and/or virtual clients can visualize process data from both virtual and real servers.

## 5.3 Maintenance server and Maintenance client

## **Principle**

Virtual machines are regarded as third-party systems and are therefore not explicitly configured in the OPC server of the Maintenance server.

For example, the following information is displayed in a VM:

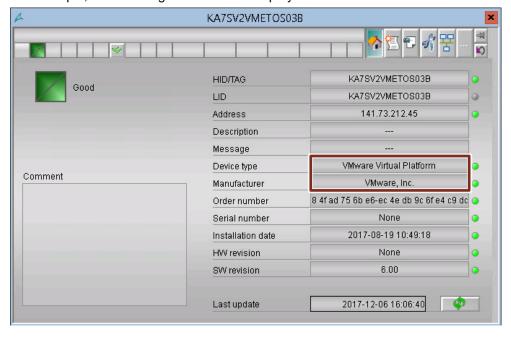

Note

Via SIMATIC Virtualization as a Service (SIVaaS) it is possible to display the diagnostic data of an ESXi host server in the PCS 7 maintenance system (asset management) with PCS 7.

#### Virtual ES as a Maintenance client

The applications SNMP, SIMATIC PDM and SIMATIC IPC DiagMonitor are installed on the virtual ES.

These enable the following functions:

- Access HW Config directly
- Access PDM via the "PDM Web Server" functionality
- Access SIMATIC Net products, such as Scalance X (invocation via the faceplate of the network device or directly in the browser) via HTTP
- Display diagnostics data of an IPC via the "Diagnose Web Server" functionality (access via the faceplate of the IPC)
- Display IPC diagnostics data by means of the "Management Explorer" (SIMATIC IPC DiagMonitor)

# 5.4 SIMATIC Management Console (SMMC)

The SMMC was installed as a separate VM. The SIMATIC Management Agent must be installed on all the stations you want to manage.

The following figure illustrates examples of the inventory data of a VM:

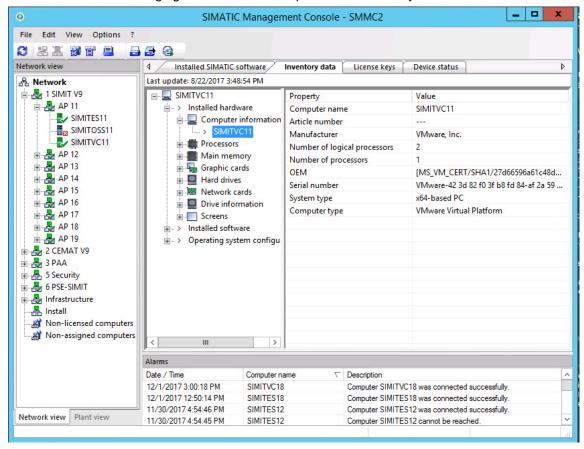

# 6 Notes / constraints

## 6.1 SIMATIC BATCH

#### CAUTION

#### Limited plant availability

The batch database, and only this, must be stored on a dedicated hard disk. The (write) performance of the memory is imperative in this case. The memory size plays a secondary role. This is due to the high amount of 4 Kb write activity on the batch database.

For this reason, it is recommended to use an SSD hard disk or an SSD RAID array for storing the batch database.

# 6.2 Special hardware

Signal modules and multi-monitor video cards are based on special hardware and therefore cannot be used in VMware vSphere.

Note

All modules used in the ESXi server, whether by themselves or combined, must be listed in the VMware compatibility list (<a href="http://www.vmware.com/go/hcl">http://www.vmware.com/go/hcl</a>) and approved for the corresponding version of VMware vSphere.

# 6.3 New VMs/templates/clones

#### Uniqueness

The following information must be observed, irrespective of how the VMs were created:

All computers on the network must be unique. This applies equally for real and virtual components, even if combined, i.e., no identical computers may be in the network.

Therefore, all computer names, network settings (MAC and IP addresses) and the so called SID (this is generated automatically during the Windows installation) must be unique.

## **Creating new VMs**

If a virtualization infrastructure (ESXi server, vCenter Server and vSphere Client/vSphere Web Client) is present, there are various ways of creating new VMs:

- Complete installation of VMs from scratch within a vSphere Client/vSphere Web Client
- Creating new VMs from templates within a vSphere Client/vSphere Web Client connected to a vCenter Server
- Conversion of real machines into VMs using the VMware converter (Consolidation)
- Export/deploy prepared VMs in vSphere Client using OVF templates

#### Requirements when adding new VMs

- The source VM or the template may only contain the operating system and never a PCS 7 installation.
- After creating the VM you have to generate a new SID. This can be done
  automatically or manually. In an adequately prepared Windows system, this is
  generated automatically the first time Windows runs (see the examples below
  about VMware options or the "sysprep" command).
- A new computer name must be assigned after creating the VM.

Therefore the following applies when creating new VMs:

- If templates are located in a vSphere Client/vSphere Web Client that is connected to a vCenter server, the "Generate New Security ID (SID)" option must be selected.
- After cloning VMs to create new VMs, you have to run the command: sysprep /restart /generalize. This generates new SIDs and a new computer name must be assigned.
- If using OVF templates, these should have already been prepared with sysprep /shutdown /generalize.

### Using OVF templates

If OVF templates are present, they can be used, for instance, for the following tasks:

- Transferring VMs to another host
- Archiving exported VMs to external media
- Creating new VMs without a PCS 7 installation

#### VMware features

- You are not permitted to suspend/resume VMs.
- You are not permitted to use snapshots, especially during PCS 7 runtime operation.
- FT is not approved for use in the virtual PCS 7 environment.
- vMotion may not be used during engineering and PCS 7 runtime operation (except for special scenarios in connection with SIVaaS).
- Special scenarios are supported by SIVaaS:
  - vMotion and High Availability (HA) for PCS 7 clients during runtime
  - Distributed Resource Scheduler (DRS) with specific configuration

## 6.4 Dual-monitor

Dual-monitor operation is possible if the VM settings and WINCC project editor are properly configured and if the hardware is supported by the thin client.

Further related information is available in the following FAQ articles:

- How do you extend the display of a virtual machine to other monitors?
- How do you operate Multi Monitoring with a virtual OS Client?

## 6.5 Chipcard reader

It is possible to connect a chipcard reader to a thin client via USB. This thin client is then connected to an OS client via RDP.

You can find additional information in the FAQ article: "How do you utilize a Chip Card Reader in a virtual operating environment?"

# 6.6 S7 F/FH systems

S7 F/FH systems can be operated in a virtual environment.

You can find additional information in the FAQ article "What are the requirements for S7 F/FH systems in virtual environments and for remote access?"

# 6.7 Diagnostics

## Diagnostics with VMware vSphere Client/vSphere Web Client

It is recommended to monitor the resources of the hosts and guest systems regularly with the vSphere Client/vSphere Web Client, for instance:

- · Utilization of the work memory
- Operating mode
- CPU load
- Hard disk use
- Network utilization

#### CPU use of the quest system

In a series of actions, the CPU load increases significantly, regardless of whether they are real systems or VMs.

- Web View Publisher
- Export configuration data
- Save as project with reorganization
- WinCC project migrator
- · Compile the OS
- Advanced engineering: Import/Export of data

The following figure shows an ES with increased CPU load:

• During OS compiling (at approx. 15:25)

Usage in MHz

• During the publishing of pictures (from approx. 15:44)

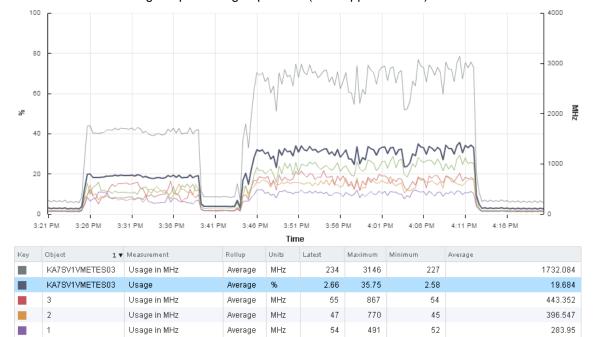

MHz

Average

If the CPU load sticks to around 100% for an extended period, the host generates a warning followed an error message. The message disappears automatically after completion. The task is completed without errors.

70

1176

66

An error is displayed in the default setting if a CPU load of 75 % persists for longer than 5 min.

An alarm message is displayed in the default setting if a CPU load of 90 % persists for longer than 5 min.

578.112

This also increases the load of the hypervisor.

This figure shows the increased CPU load of the corresponding hypervisor.

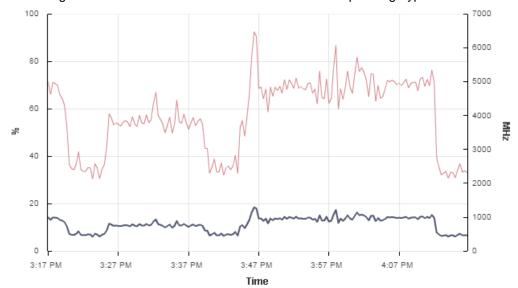

| K | Object           | Measurement  | Rollup  | Units | Latest | Max  | Min  |
|---|------------------|--------------|---------|-------|--------|------|------|
|   | svesx24.pcs7sv.l | Usage        | Average | %     | 6.59   | 18.4 | 6.04 |
|   | svesx24.pcs7sv.l | Usage in MHz | Average | MHz   | 23     | 64   | 21   |
|   |                  |              |         |       |        |      |      |
|   |                  |              |         |       |        |      |      |
|   |                  |              |         |       |        |      |      |
|   |                  |              |         |       |        |      |      |

The figure shows the main memory used by the VM:

- The values for Balloon and "Swap out" must be 0. If this is not the case, you either need to add more RAM to the ESXi server or switch off VMs on this server. The host then attempts to compensate resource constraints.
- The values "Granted" and "Consumed" are identical because in this instance, the entire configured RAM of the VM was reserved.

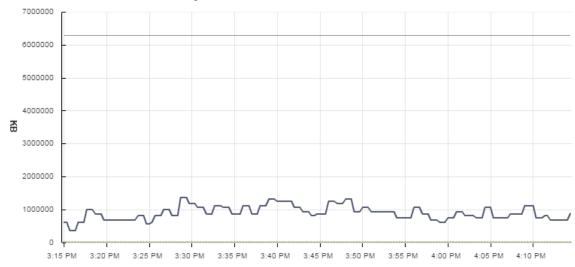

| Key | Object         | Measurement | Rollup  | Units | Latest  | Maximum | Minimum | Average    |
|-----|----------------|-------------|---------|-------|---------|---------|---------|------------|
|     | KA7SV1VMETES03 | Active      | Average | KB    | 880800  | 13841   | 377484  | 912786.123 |
|     | KA7SV1VMETES03 | Balloon     | Average | KB    | 0       | 0       | 0       | 0          |
|     | KA7SV1VMETES03 | Consumed    | Average | KB    | 6291456 | 6291456 | 6291428 | 6291453.81 |
|     | KA7SV1VMETES03 | Granted     | Average | KB    | 6291456 | 6291456 | 6291456 | 6291456    |
|     | KA7SV1VMETES03 | Swap out    | Average | KB    | 0       | 0       | 0       | 0          |
|     |                |             |         |       |         |         |         |            |

# 7 Glossary

#### Guest

A guest is a virtualized computer running on a host (equivalent to VM).

#### Host

A host is the real hardware on which the ESX or ESXi server runs. The host also provides its resources to the virtual machines.

The computers running within the host are called guests or VMs.

## Hyper threading

Hyper threading is a technology that improves the processing of commands by the CPU. The CPU core appears externally as two process cores.

#### Virtual hardware

Real resources are not directly available for virtual machines. Instead, they are virtualized to enable shared use.

Such shared hardware include network adapters, CPU cores and hard disks. These can be used by all virtual machines either in part or concurrently.

### **Virtual CPU cores**

A virtual CPU core is a processor core that is allocated to a VM.

### Virtual machine (VM)

See Guest

#### Virtual network

Virtual network is a network which is allocated to the virtual machine by the host. This enables multiple VMs to communicate on this network.

#### **VMware**

VMware is a company and manufacturer of virtualization software.

### VMware ESX and ESXi

The VMware ESX server or VMware ESXi server are a core component of VMware vSphere. They correspond to a hypervisor Type 1.

## VMware vCenter server

VMware vCenter Server is part of VMware vSphere and serves for central administration of the virtual infrastructure.

#### VMware vSphere

VMware vSphere is a range of products by VMware for virtualization based on Hypervisor type 1.

## **VMware vSphere Client**

VMware vSphere Client forms part of VMware vSphere and enables access to the vCenter server or ESX server. This makes it the tool for virtual infrastructure administration.

## **VMware vSphere Web Client**

VMware vSphere Web Client is part of VMware vSphere and enables the management of the virtual infrastructure through a web browser.

#### **VMware workstation**

This is a hypervisor type 2 and serves for the generation and administration of virtual systems on an operating system that already exists.

# 8 Appendix

## 8.1 Service and Support

## **Industry Online Support**

Do you have any questions or need assistance?

Siemens Industry Online Support offers round the clock access to our entire service and support know-how and portfolio.

The Industry Online Support is the central address for information about our products, solutions and services.

Product information, manuals, downloads, FAQs, and application examples – all the information you need is accessible with just a few mouse clicks at: <a href="https://support.industry.siemens.com">https://support.industry.siemens.com</a>

## **Technical Support**

The Technical Support of Siemens Industry provides you fast and competent support regarding all technical queries with numerous tailor-made offers – ranging from basic support to individual support contracts.

You can send queries to Technical Support via the web form: https://support.industry.siemens.com/My/ww/en/requests

#### Service offer

Our range of services includes, inter alia, the following:

- Product trainings
- Plant data services
- Spare parts services
- Repair services
- On-site and maintenance services
- Retrofitting and modernization services
- Service programs and contracts

You can find detailed information about our range of services in the service catalog:

https://support.industry.siemens.com/cs/sc

## **Industry Online Support App**

You can also receive optimum support wherever you are on the go using the "Siemens Industry Online Support" app. The app is available for Apple iOS, Android and Windows Phone:

https://support.industry.siemens.com/cs/ww/en/sc/2067

# 8.2 Links and Literature

| No. | Торіс                                                                                                    |  |
|-----|----------------------------------------------------------------------------------------------------|--|
| \1\ | Siemens Industry Online Support https://support.industry.siemens.com                                                                                                    |  |
| \2\ | Download pages for this entry                                                                                                    |  |
|     | <ul> <li>Manual:         <ul> <li>https://support.industry.siemens.com/cs/ww/en/view/109753671</li> </ul> </li> <li>Overview of the entries on the topic of "PCS 7 Virtualization":         <ul> <li>https://support.industry.siemens.com/cs/ww/en/view/51975791</li> </ul> </li> </ul> |  |
| /3/ | OS client, Batch client, Route Control client with SIMATIC PCS 7 V9.0 released for virtual operating environments  https://support.industry.siemens.com/cs/ww/en/view/109749828                                                                                                    |  |
| \4\ | MATIC PCS 7 OS Software Client V7.1 + SP2 and higher released for use in rtual operating environments tps://support.industry.siemens.com/cs/ww/en/view/51401737                                                                                                    |  |

# 8.3 Change documentation

|   | Version | Date    | Modification  |  |
|---|---------|---------|---------------|--|
|   | V1.0    | 02/2018 | First version |  |
| Γ |         |         |               |  |